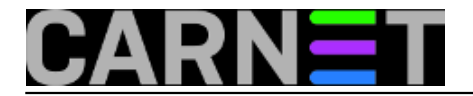

# **Nadzor procesa i memorije**

#### **Par riječi o procesima**

Proces u linuxu predstavlja objekt preko kojeg program koristi memoriju, procesorsko vrijeme i ulazno-izlazne resurse. U kernelu postoji tablica procesa - podatkovna struktura koja bilježi razne podatke o svakom pojedinačnom procesu (status procesa, adresni prostor, roditelj procesa, otvorene datoteke, ...). Ovdje ćemo navesti samo neke od parametara procesa koji imaju važnost za uobičajeno administriranje sustava.

- PID Identifikator procesa (process ID) Dinamički dodijeljen od kernela, po redu, kako je proces kreiran.
- PPID Roditelj procesa (parent PID) Svaki proces ima PPID veći od 1, osim u slučaju inita, "majke svih procesa" koji se pokreće prilikom inicijalizacije sustava i čiji je PPID 0.
- UID Vlasnik procesa (user ID) Brojčani identifikator vlasnika procesa tekstualno povezan s korisnikom preko datoteke /etc/passwd (broj u trećem stupcu).
- TTY Upravljački terminal za koji je proces vezan.

Samo postojanje procesa ne mora značiti da isti automatski zauzima procesorsko vrijeme i ostale resurse. U osnovi moguća su četiri stanja procesa:

- Aktivni proces (runnable) proces koji se izvršava
- Spavajući proces (sleeping) proces koji očekuje specifični događaj. Primjerice daemoni koji većinu svog vremena provedu u ovom stanju očekujući mrežnu konekciju.
- Zombi procesi (zombie) Procesi koji pokušavaju "umrijeti" proces je završio ali je ostao zapis u tablici procesa.
- Zaustavljeni (stopped) Proces koji je administrativno zaustavljen.

#### **Nadzor procesa (ps)**

Osnovni alat kojim se ispisuju procesi je ps. Pomoću te naredbe možemo dobiti sve podatke o trenutnim procesima ispisane u različitim formatima. Naredba ps postoji na svim UNIX-oidima, ali se njena implementacija znatno razlikuje od sustava do sustava. Na linuxu postoji objedinjena verzija koja se ponaša različito u ovisnosti o parametrima. Generalno možemo razlikovati standardnu i BSD sintaksu.

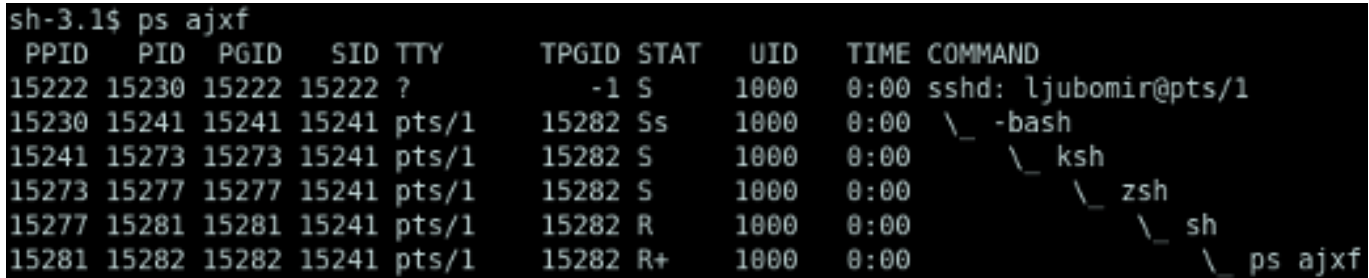

1.1 *Ispis ps naredbe u BSD stilu s parametrima za prikaz stabla procesa. Korisnik je više puta pokrenuo ljusku unutar ljuske i na kraju izvršio naredbu ps ajxf. Obratite pažnju na PID i PPID identifikatore.*

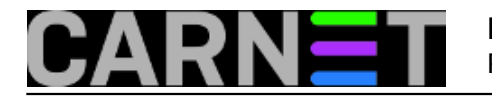

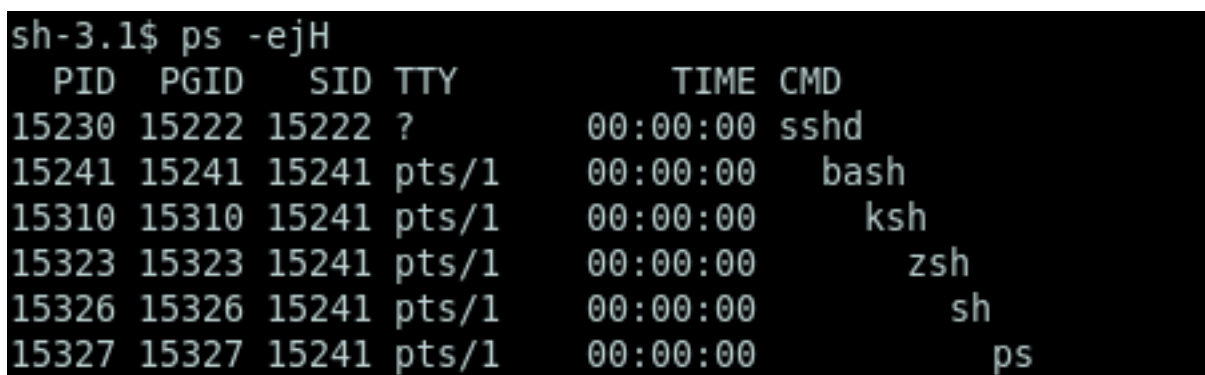

1.2 *Ista naredba pokrenuta u standardnom linux stilu (Zanimljivo je primjetiti razliku pri korištenju crtice ispred parametara kod ovog tipa sintakse).*

Kod uobičajenog linux kernela, bilo koji korisnik može dobiti izlist svih procesa na računalu. CARNetova standardna distribucija bazira se na Grsecurity dodacima kernelu kojima je običnom korisniku dozvoljen samo ispis vlastitih procesa, a za ispis svih procesa potrebno je koristiti root ovlasti.

Jedan od načina provjere procesa po potrošnji memorije je korištenje standardne naredbe ps aux uz dodatak parametara za sortiranje po količini memorije

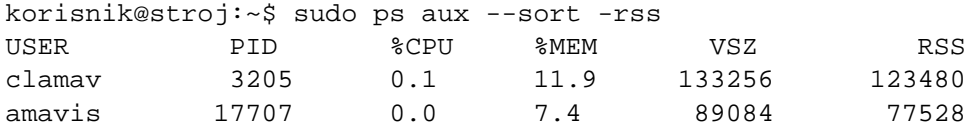

Stupac RSS (Resident Set Size) predstavlja dio memorije pojedinog procesa u RAM-u, a VSZ (Virtual memory SiZe) je veličina virtualne memorije procesa – obuhvaća RSS, memoriju u swapu te na file sistemu. Izražene vrijednosti su u kilobajtima.

• [Logirajte](https://sysportal.carnet.hr/sysportallogin) [1] se za dodavanje komentara

pon, 2009-05-04 13:30 - Ljubomir Hrboka**Vote:** 4

Vaša ocjena: Nema Average: 4 (1 vote)

## **Naredba top (1)**

Ukoliko želite provjeriti kako se u realnom vremenu troše resursi na vašem poslužitelju, praćenje procesa i memorije olakšat će vam naredba top. U sljedećih par članaka pregledat ćemo mogućnosti i ispis naredbe te objasniti njene pojedine djelove.

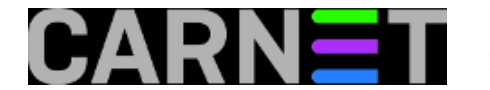

sudo top

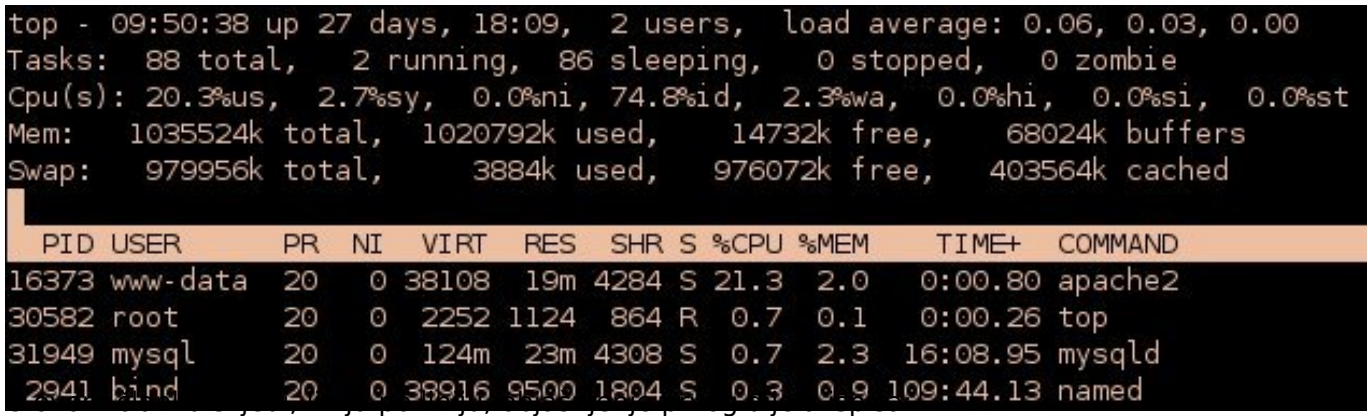

### **1. linija**

top - 09:50:38 up 27 days, 18:09, 2 users, load average: 0.06, 0.03, 0.00

09:50:38 – trenutno vrijeme up 27 days, 18:09 – poslužitelj je u pogonu već 27 dana 18 sati i 9 minuta 2 users – trenutni broj korisnika load average: 0.06, 0.03, 0.00 – prosječan broj aktivnih procesa u zadnjih 1, 5 i 15 minuta

Ova linija je praktički ispis linux naredbe uptime. Prikaz ove linije u naredbi top može se isključiti/uključiti pritiskom na tipku l. Zanimljivo je obratiti pozornost na parametar "load average"koji nam govori koliko je procesa u navedena tri intervala koristilo ili tražilo korištenje CPUa. Taj broj je prilično relevantan pokazatelj opterećenja poslužitelja. Kako bi analizirali njegovu vrijednost, broj je potrebno normalizirati s brojem procesora.

Primjerice, load average vrijednosti 1 na jednoprocesorskom računalu je idealno opterećenje procesora. To bi značilo da je procesor u potpunosti opterećen, ali i da su svi procesi koji su zatražili njegovo korištenje to vrijeme i dobili. Ukoliko je broj veći od jedan, to znači da je broj procesa koji su zatražili korištenje procesora veći nego što mu dopuštaju vremenski intervali korištenja, odnosno procesor je zagušen zahtjevima. U našem slučaju je average load vrlo mali, gotovo blizu nule, što bi značilo da je ovaj poslužitelj u trenutku nastanka screenshota prilično neopterećen.

Na višeprocesorskom računalu možemo zamisliti sljedeću situaciju: load average: 1.39, 2.62, 2.45. Ukoliko se, primjerice, radi o četveroprocesorskom računalu možemo kazati da je prosječna potražnja za procesorskim vremenom u zadnjih 1 minutu bila otprilike 35%, u zadnjih 5 minuta otprilike 65%, a u zadnjih 15 minuta otprilike 61%, što bi značilo da su procesori prosječno opterećeni.

#### **2. linija**

Tasks: 88 total, 2 running, 86 sleeping, 0 stopped, 0 zombie

Prikazuje broj aktivnih, spavajućih, zombie i zaustavljenih procesa.

#### **3. linija**

Cpu(s): 20.3%us, 2.7%sy, 0.0%ni, 74.8%id, 2.3%wa, 0.0%hi, 0.0%si, 0.0%st

Prikazuje postotak vremena koje je procesor proveo izvršavajući aktivne procese. Ovo je razbijeno na postotke za pojedina područja:

**user mod (us)** – nesistemski (korisnički) programi – Ovdje bi trebao biti najveći dio vremena procesora. Tu su uključeni svi korisnički programi poput web, mail ili ftp servisa. Uobičajeno je da se ovaj parametar dinamički mijenja ovisno o količini korisnika na poslužitelju. Primjerice, ukoliko dosta posjetitelja istovremeno posjeti web stranice koje servisira naš poslužitelj, ovaj parametar će, u tom

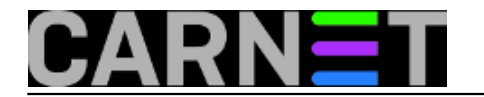

#### trenutku, znatno porasti.

**sistemski modu (sy)** – sistemski programi (kernel) – Ovaj postotak bi se u normalno radu trebao zadržati na malim vrijednostima, pa njegovo povećanje može biti indikacija problema. **nice (ni)** – vrijeme provedeno na programe čiji je prioritet izvršenja promijenjen naredbom nice **idle (id)** – neiskorišteno procesorsko vrijeme – Veliki idle time ne znači ujedno i da je poslužitelj podopterećen. Ukoliko se na poslužitelju slabijih procesorskih mogućnosti dogodi prethodno navedena situacija kada, primjerice, 20-tak korisnika u istoj sekundi zatraže dinamički generiranu web stranicu, vrlo je velika vjerovatnost da će idle time u tom trenutku pasti na 0, a poslužitelj neće biti u stanju pravovremeno pružiti uslugu.

**CPU IO vrijeme čekanja (wa)** – postotak vremena koje procesor provede u čekajući na IO događaje (npr. čitanje s diska ili mreže). Velike vrijednosti mogu ukazivati da eventualni problem u radu ima veze s, primjerice, diskom.

**hardwareski interrupti (hi)** – vrijeme provedeno na posluživanje hardwareskih interrupta **softwareski interrupti (si)** - vrijeme provedeno na posluživanje softwareskih interrupta **steal time (st)** – vrijeme virtualnog procesora provedeno u nenamjernom čekanju dok hypervisor poslužuje drugi virtualni procesor

Druga i treća linija mogu se u radu isljučiti/uključiti pritiskom na tipku t.

#### **4. i 5. linija**

Ove linije su ekvivalent naredbi free. Četvrta linija prikazuje stanje memorije poslužitelja. U našem slučaju vidi se da poslužitelj ima 1GB ukupne memorije, Sljedeći stupac pokazuje da je zauzeto 1020792k, a treći da je 14732k slobodno. Ovdje treba napomenuti da je zazuzeće memorije kompleksan podatak. U zauzetu memoriju linuxa treba ubrojiti, bolje rečeno, oduzeti posljednji stupac iz prikaza. Naime, stanje zauzete memorije ubraja i buffers prikazan u zadnjem stupcu četvrte linije te cached prikazanu u zadnjem stupcu pete linije. Linux dinamički alocira buffer i cached memoriju po potrebi, primjerice pri svakom čitanju podataka s diska, a s nakanom da se što više podataka drži u cache-u kako bi im se omogućio brži pristup. U slučaju da neka korisnička aplikacija zatraži memoriju, linux smanjuje cache memoriju i dodjeljuje je aplikaciji. Dakle, podatak da naše računalo ima samo 14732k slobodno u stvari nije točan, jer se bilo kojem programu u svakom trenutku može osloboditi dio memorije u cacheu.

Možda čak bitniji podatak za kvalitetan rad računala je swap iz linije 5. Naime, računalo s dovoljnom količinom memorije ne bi nikad trebalo puniti swap memoriju na disku. Povećanje used swap memorije govori o tome da aplikacije zahtjevaju više memorije od postojeće, te da bi administrator trebao razmisliti o nadogradnji RAM-a.

Četvrta i peta linija mogu se u radu isljučiti/uključiti pritiskom na tipku m.

U sljedećem nastavku ćemo analizirati ispise pojedinih procesa, te način na koji taj ispis prilagoditi potrebama.

[Logirajte](https://sysportal.carnet.hr/sysportallogin) [1] se za dodavanje komentara

čet, 2009-05-28 10:27 - Ljubomir Hrboka**Vote:** 5

Vaša ocjena: Nema Average: 5 (1 vote)

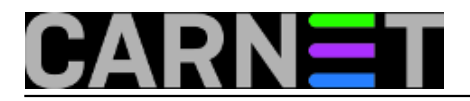

## **Links** [1] https://sysportal.carnet.hr/sysportallogin